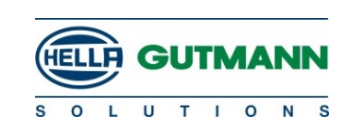

För att upprätta användare på Ford ETIS ska du registrera dig på följande länk: <https://www.etis.ford.com/home.do> Efter registrering skall vägledningen på sidsta sidan följas.  $\infty$ e E https://www.etis.ford.com/home.do  $\mathbf{F} \triangleq \mathbf{C}$  **E** FordEtis webbplats  $\times$   $\mathbb{R}^*$ 合众 63 0 Arkiv Redigera Visa Favoriter Verktyg Hjälp Välj "logga in eller **FordEtis** *clered* Logga in eller registrera dig registrera dig"Hem **Ri** Information Tiänster FordService Hjälp Välkommen Om FordEtis Villkor Avgifter Inställningar Kontakta oss  $\sqrt{2}$ TO FordEtis webbplats SENAST VALDA BIL - Ingen detaljerad bilinformation tillgänglig. Välkommen till FordEtis - din Internetbaserade tekniska informationsservice från Ford. FordEtis diagnos- och reparationssystem har uppdaterats för att ge förbättrade funktioner som krävs enligt lag genom Euro 5/6 (Förordning FordEtis ger snabb direktansluten tillgång till all information du behöver för service och serviceåtgärder på (EG) 715/2007). 5 Fordbilar Ford Motor Companys svar på denna lag utgörs av uppdatering och reparation av Om det är första gången du använder FordEtis, välj Om FordEtis för mer detaljerad information. programvara online genom reparationssystemet för oberoende operatörer. Försäljare av diagnosverktyget För att kunna använda FordEtis krävs följande plugin: Om du är försäljare av diagnosverktyg kan du köpa information, klicka här för mer information. Hämta Macromedia Flash Player **A** Get Hämta Adobe Reader Download<br>Adobe SVG Viewer Ladda ned SVG View Hämta Java Copyright, Ford Motor Company 1994-2020 | Sekretess och integritet | Villkor

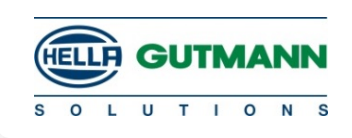

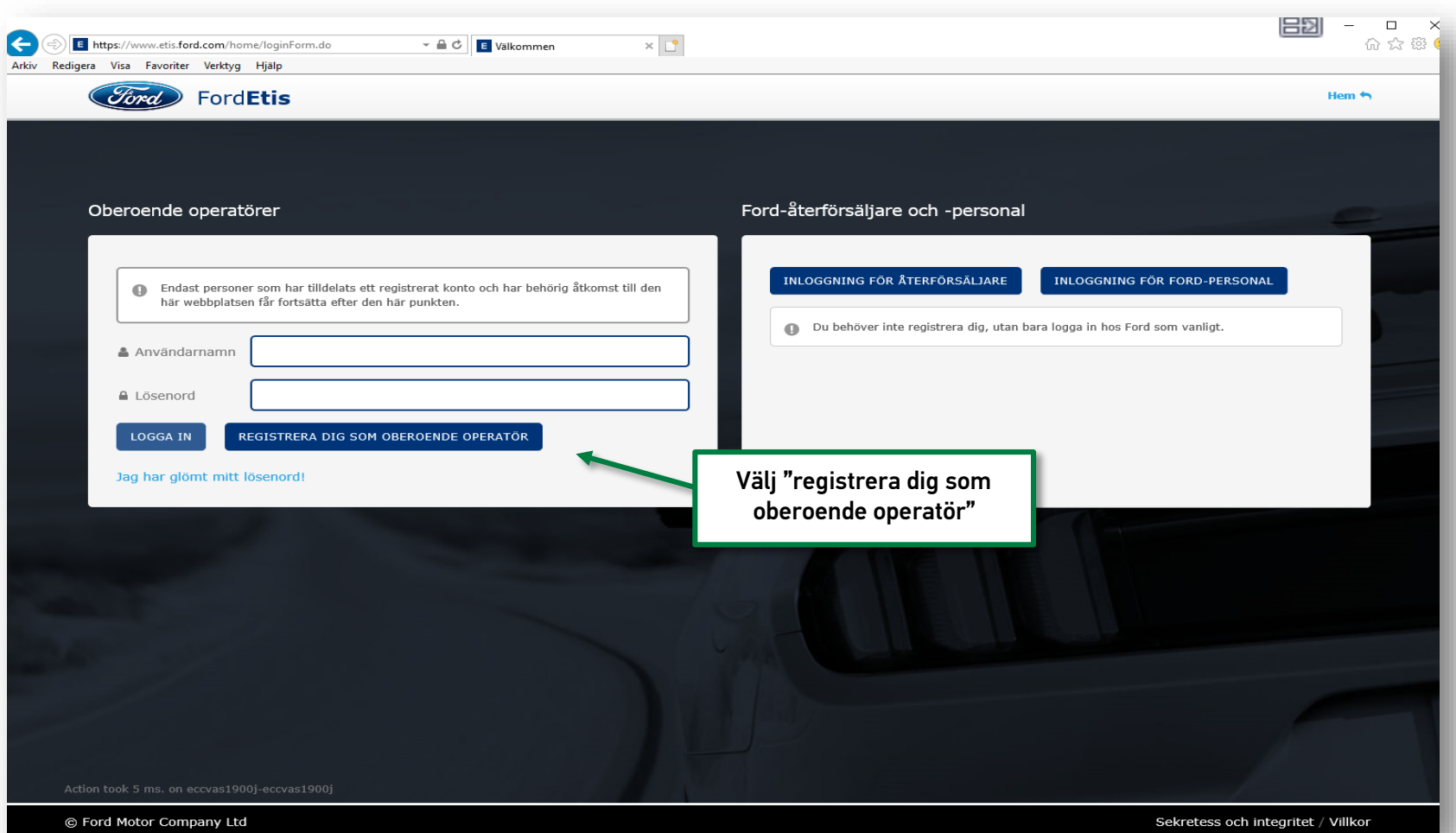

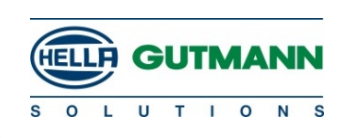

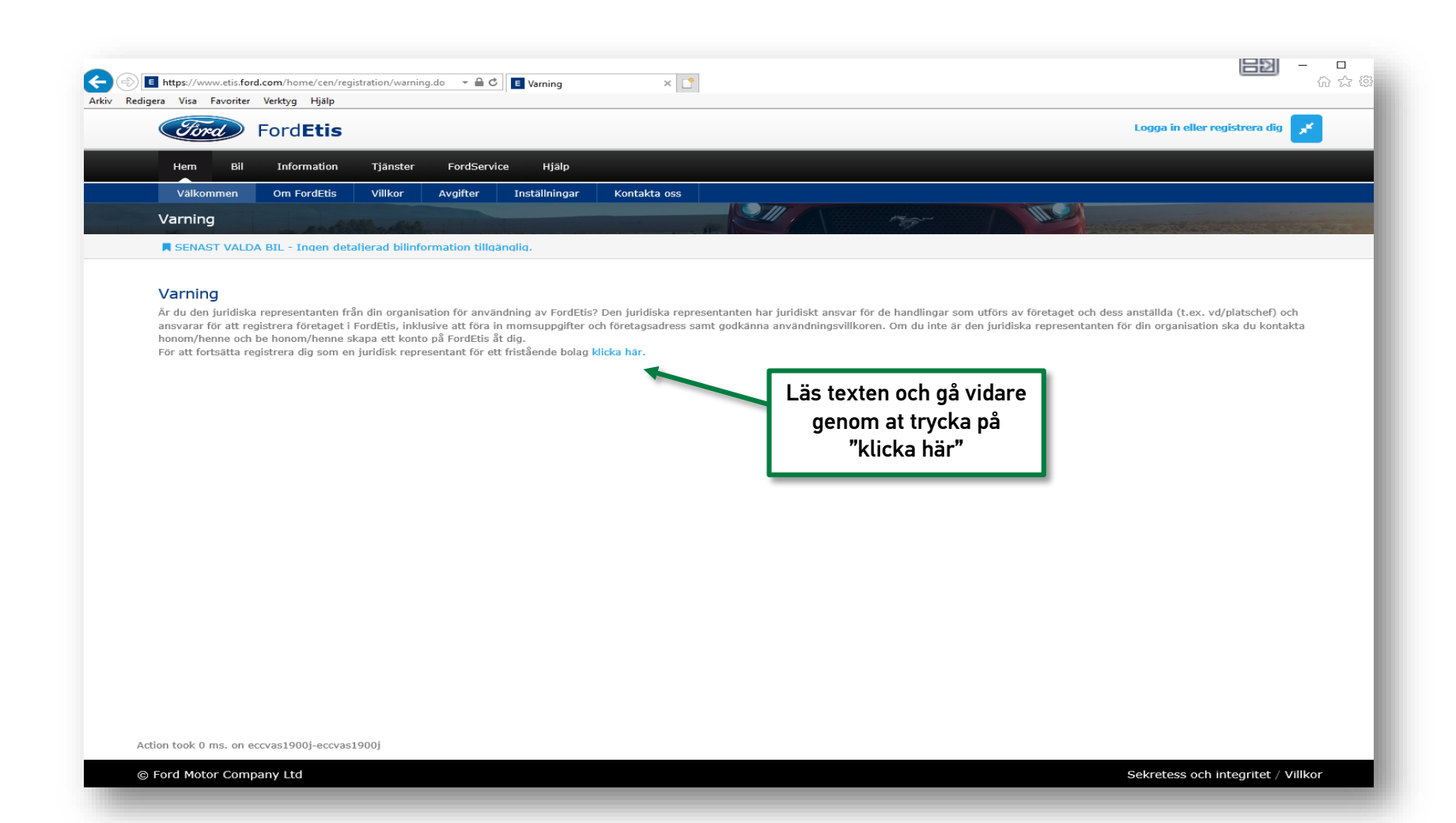

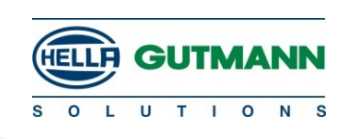

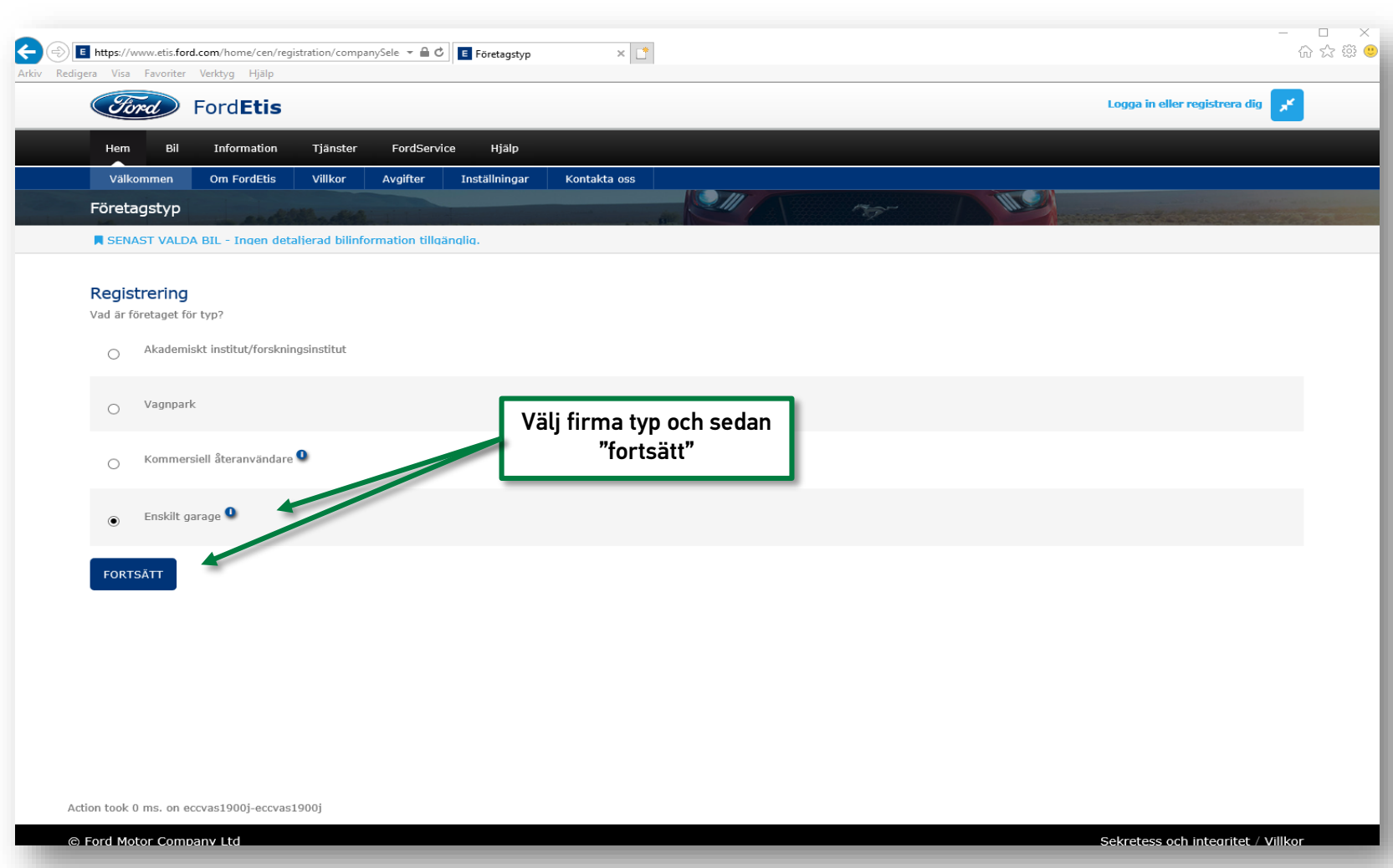

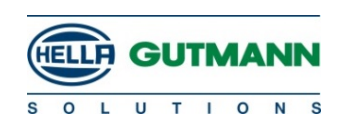

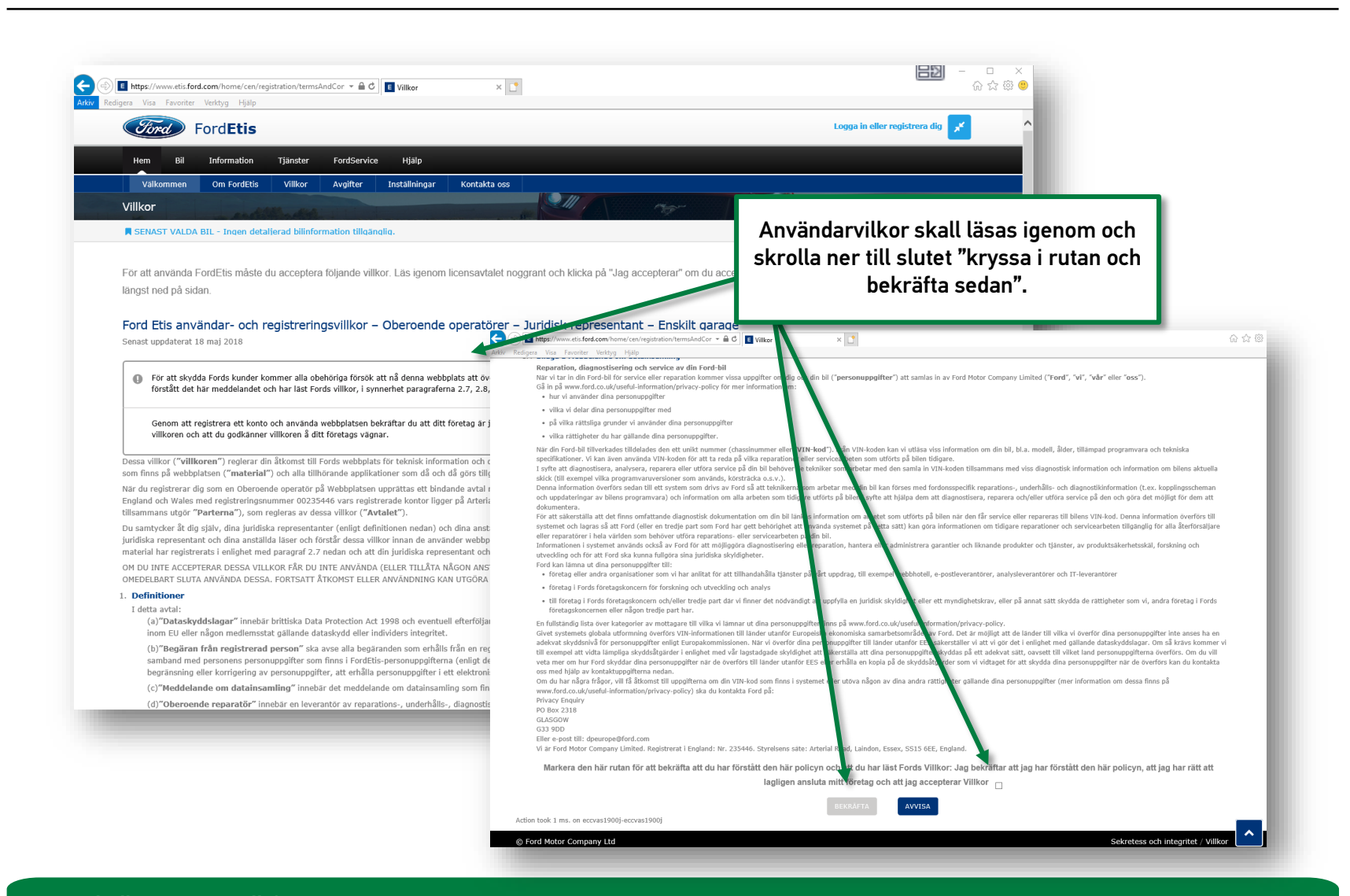

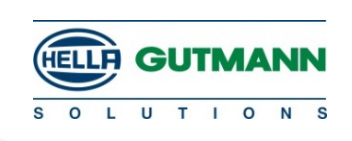

Efter lyckad registrering mottages ett mail med aktiverings länk

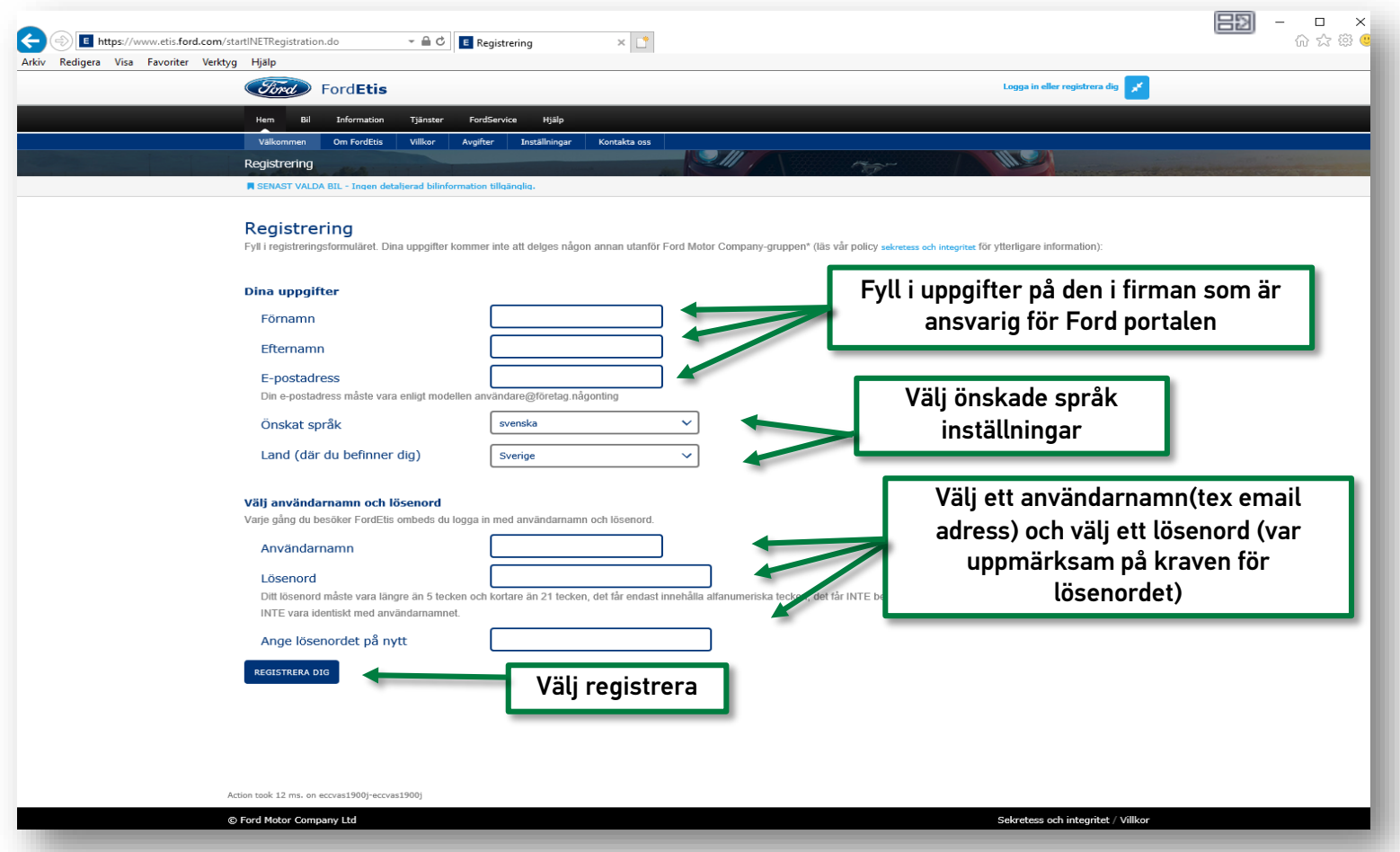

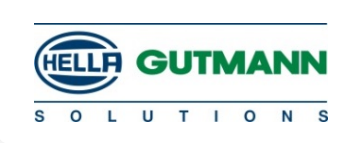

Efter lyckad registrering mottages ett mail med aktiverings länk

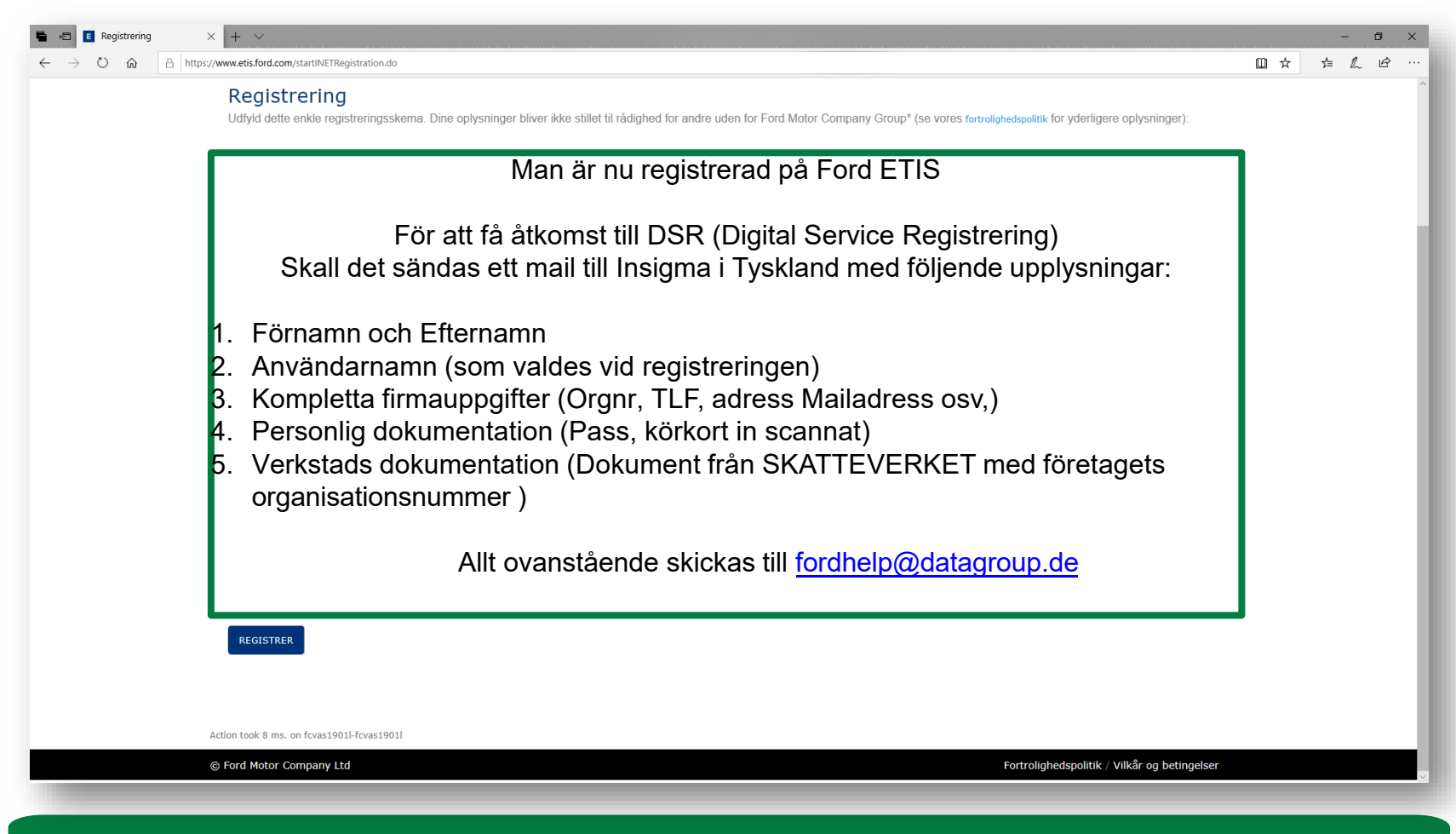